# Agency Security Officer Training

Thursday, May 30, 2019

#### Content

- Internal Control
- RACF ID
- Passwords
- Agency Security Officers (ASO)
- Security Review
- R\*STARS
- Datamart
- OSPS
- ADPICS
- Contacts

# Internal Control

A process effected by management and other personnel, designed to provide reasonable assurance regarding the achievement of objectives in the following categories:

- Effectiveness and efficiency of operations.
- Reliability of financial reporting.
- Compliance with applicable laws and regulations.

## Internal Control

Oregon's internal control framework is based on the standards set by **The Committee of Sponsoring Organizations of the Treadway Commission** (COSO).

According to the COSO model, internal control consist of the following five interrelated components:

- Control environment
- Risk assessment
- Control activities
- Information and communication
- Monitoring

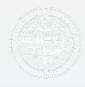

## Internal Control

Management of the State is responsible for:

- Establishing and maintaining internal control
- Developing control procedures that ensure the systems access granted to each user is appropriate and consistent with the user's job duties.

As part of the management, Systems Security must perform activities in the form of directive (policies and procedures), preventive (verifying and validating requests), and detective (Semi-annual Security Review) controls in order to achieve effectiveness and efficient resource usage.

OAM 10.10.00 PO

OAM 10.70.00

### **RACFID**

# Resource Access Control Facility ID

- Required for access to financial systems
- Components
  - 3 letters Agy
  - 2 additional letters
  - 2 numbers ...... AGYXX##
- Temporary Service Workers
  - Job rotations
  - 2nd concurrent agency position
  - Any temporary worker, contractor, student, or volunteer

# RACF Requests

- Request is to be from the agency personnel security officer or an HR appointing authority
- Email to:
  - Workday.help@Oregon.gov

#### **Passwords**

- No sharing of passwords or User ID's
  - Shared passwords or User ID's will cause revoking from all financial systems
- Resume vs. Reset
  - Resume knows password but entered incorrectly
  - Reset password was forgotten or expired
- Who can ask for password?
  - Only the owner of the User ID

# Password Resets

#### Where to send password reset requests

- Mainframe (SFMA and OSPA)
  - DAS.RacfUserAdm@Oregon.gov
    - · User includes name, RACF ID, and system name
- Datamart
  - https://dasapp.state.or.us/DatamartApp

# Agency Security Officers (ASO)

- Establishing ASO minimum 2 per system
- ASO Responsibilities
- Sending Requests
- Email List for Security Officers

# Establishing ASO

- Agency CFO or designate completes and sends Agency Security Officer Notification Form to Systems Security:
  - · Designate new security officer.
  - Change authorization rights.
  - Revoke authorization.
- Must be done within one business day of the change event.
- The appointment is effective when the form is received by System Security.

# Establishing ASO - continued

#### The Agency CFO or designate:

- Grants authorization rights for financial systems:
  - R\*STARS
  - ADPICS
  - OSPA
  - Datamart
- Assigns semi-annual review responsibilities.

# ASO Responsibilities

- Support system security by requesting the lowest level of access that will allow completion of assignments while preserving a reasonable degree of operational efficiency.
- To the best of each security officer's knowledge, provide assurance of no unnecessary access through timely completion of security reviews.

## ASO Responsibilities - continued

- Receive information from management.
- Verify current and requested access is compatible and necessary.
- Request inactivation of access no longer needed.
- Communicate with SSO.
- Retain documentation of all requests for 3 years.

# Sending Requests

Questions to consider and discuss with the manager requesting access.

- What are the individual's duties?
- Do they have any current access?
- What kind of transactions need to be processed?
- Does the request support sound internal controls?

# Sending Requests - continued

Use this form to make security requests for:

R\*Stars

ADPICS

**OSPA** 

(Adobe Reader 8 or higher required to send form)

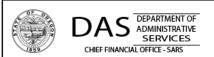

#### SFMA and OSPA - Mainframe Access

Financial Systems Security Request Form

This form is to be completed and submitted by the designated Agency Security Officer (ASO) for R\*Stars, ADPICS, and OSPA.

| User Info                                                                                                    | ormatio      | n                              |                    |                           |              |                                   |                                       |                                           |                                 |                    |  |
|----------------------------------------------------------------------------------------------------|--------------|--------------------------------|--------------------|---------------------------|--------------|-----------------------------------|---------------------------------------|-------------------------------------------|---------------------------------|--------------------|--|
| User Last Name: First Name:                                                                                                    |              | RACF ID:                       |                    | Age                       | ncy #: Er    | mail: (must be an active address) |                                       | Phone:                                    |                                 |                    |  |
|                                                                                                    |              |                                |                    |                           |              |                                   |                                       |                                           |                                 |                    |  |
|                                                                                                    | l            |                                |                    |                           |              |                                   |                                       |                                           |                                 |                    |  |
| R*STAR                                                                                                    | S Requ       | est                            |                    | ments to l<br>ly if reque |              |                                   | UC template                           | e, will ap                                | oply to all UCs on s            | ame line)          |  |
| Action User Class(s) Form not valid for UC 78                                                                                                |              | Acct<br>Trans                  | Release<br>Flag    |                           |              | Disburse.<br>e Method             | Batch Template adju<br>Agy 96b screen |                                           | ndjustment for<br>n (ex. WRP=0) |                    |  |
| •                                                                                                    | Tommocv      | and for oc 70                  | - Tuils            |                           | Gloup        |                                   |                                       | rig)                                      | Job scree                       | 11 (ex. 11111 = 5) |  |
| •                                                                                                    |              | •                              |                    |                           | _            |                                   |                                       |                                           |                                 |                    |  |
| <u> </u>                                                                                                    |              |                                | •                  |                           |              |                                   |                                       |                                           |                                 |                    |  |
| lob dutles: Required - A short description of activities the requested access will be used for. (Ex. "to review grants and update profiles") |              |                                |                    |                           |              |                                   |                                       |                                           |                                 |                    |  |
| ditional in                                                                                                    | formation    | to support a                   | udit trail:        |                           |              |                                   |                                       |                                           |                                 |                    |  |
|                                                                                                    |              |                                |                    |                           |              |                                   |                                       |                                           |                                 |                    |  |
| ADPICS                                                                                                    | Reque        | st                             |                    | Reset an                  | existing     | g User to                         | the following                         | j templa                                  | ate                             |                    |  |
| Action User Id Templa                                                                                                    |              |                                | ,                  | User<br>.evel             | User<br>Dept | Mailbox<br>Dept                   | P                                     | PO Authorization Bill 1                   |                                 |                    |  |
|                                                                                                    | •            |                                | •                  |                           |              |                                   |                                       |                                           |                                 |                    |  |
|                                                                                                    |              | Dept Aut                       | horizatio          | n                         |              |                                   | Tem                                   | Template adjustments for the 7700 screens |                                 |                    |  |
|                                                                                                    |              | A short descri<br>to support a |                    | tivities the r            | equested     | d access w                        | ill be used for.                      | (Ex. "to                                  | create and post requ            | uisitions")        |  |
| OSPA R                                                                                                    | equest       |                                |                    |                           |              |                                   | you must be<br>y DAS OSPA             |                                           | norized ASO for thement.        | at agy.            |  |
| Action                                                                                                    |              |                                | User Type Template |                           |              |                                   |                                       | List any additional agency #'s for access |                                 |                    |  |
| •                                                                                                    |              |                                | ₹                  |                           |              |                                   |                                       |                                           |                                 |                    |  |
| Jser OR # - Required or OSPA access  Terminal ID Terminal information is no longer required for OSPA access.                                 |              |                                |                    |                           |              |                                   |                                       |                                           |                                 |                    |  |
| b duties: R                                                                                                    | lequired - I | A short descri                 | ption of ac        | tivities the r            | equeste      | d access w                        | ill be used for.                      | (Ex. "to                                  | enter time and revie            | w benefits")       |  |
| dditional in                                                                                                    | formation    | to support a                   | udit trail:        |                           |              |                                   |                                       |                                           |                                 |                    |  |
| ASO's type                                                                                                    | ed signat    |                                |                    | er must se<br>tton, no sc |              | 5                                 | urrent Date:                          |                                           |                                 | Submit by Email    |  |
|                                                                                                    |              | 31                             | aoint Du           | ccon, 110 sc              | ans acce     | .ptcu)                            |                                       |                                           |                                 | Print Form         |  |
| rised 08/2017                                                                                                    |              |                                |                    |                           |              |                                   |                                       |                                           |                                 |                    |  |

# Sending Requests – continued

#### Adjustments to User Class

 Only complete this section if the request varies from the User Class template.

| R*STAR | Adjustments to User Class (use <u>only</u> if request varies from the UC template, will apply to all UCs on same line) |               |                 |              |   |                     |  |                                                   |
|--------|----------------------------------------------------------------------------------------------------|---------------|-----------------|--------------|---|---------------------|--|---------------------------------------------------|
| Action | User Class(s)<br>Form not valid for UC 78                                                                              | Acct<br>Trans | Release<br>Flag | Agy<br>Group |   | Disburse.<br>Method |  | Template adjustment for<br>96b screen (ex. WRP=0) |
| Add 🔽  | 17, 99                                                                                                    | •             | -               |              | ₹ | F                   |  |                                                   |
| Add 🔽  | 48                                                                                                    | 4             | V               |              | • | <b>T</b>            |  |                                                   |
| •      |                                                                                                    | •             | -               |              | • | •                   |  |                                                   |

# Sending Requests – continued

- Job Duties (Required)
  - A brief description of the job duties justifying the specific access requested.
- Examples:
  - Good
    - Review grants and update profiles.
    - Analyze and reconcile revenues.
    - To post purchase orders.
    - Enter time and review benefits.
  - Insufficient
    - Position title.
    - To perform daily duties.
    - New employee.
    - Match XXX's access.
    - Change in RACF.

**Job duties**: Required - A short description of activities the requested access will be used for. (Ex. "to review grants and update profiles")

# Sending Requests continued

- Requests are sent from authorized ASOs.
- ASOs can not make requests for themselves.
- Datamart requests should be sent separately.
- Access requests are sent to: <u>Security.Systems@Oregon.gov</u>

# Email List for Security Officers

- Subscribe to the ASO News List
- http://listsmart.osl.state.or.us/mailman/listinfo/sfm a-ospa\_agy\_security\_officers

- This is done to comply with the Internal Control guidelines, as well as to monitor and provide reasonable assurance that current user access is appropriate and consistent with the user's job duties.
- Reviews start in February and August of each year.
- Two-part process:
  - SSO verifies ASO assignments with each agency's CFO or designate. SSO provides the ASO contact list for review along with verification forms. CFOs must complete the verification forms by signing, dating, and recording any change and return them to the SSO by the specified due date (only the verification forms).
  - ASO verifies the correctness of the access granted to the agency's users and checks with the users' managers to determine if the level of access is still appropriate. SSO provides system-specific reports for review and analysis along with verification forms. ASOs must complete the verification forms by signing, dating, and recording any change and return them to the SSO by the specified due date (only the verification forms).
- Agencies should retain copies of the ASO contact list and system-specific reports for reference purposes.

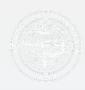

#### System-specific Reports.

- R\*STARS
  - RSTARS 96A. User's security profile (all active users).
  - RSTARS 96B. List of the individual screens the user have authority to view or update (Blank, o, 1, 2, 3). This report includes only those users of which access differs from the Standard UC Templates.

#### ADPICS

- ADPICS 7600 & 7650. User's security profile.
- ADPICS 7700. List of the individual screens the user have authority to view or update (X, I, U, D).
- ADPICS Approval Path. List of documents, amounts and approval levels by department.

#### OSPA

- OSPA PUSC. User's security profile and list of the individual screens the user have authority to view or update (N, D, U).
- NOTE: <u>UserType 78</u>, used to add OSPA Datamart tables.

#### Datamart

 Datamart Standard View. User's access to SFMA tables, OSPA tables and OSPA groups.

- Some recommendations when performing the review:
  - R\*STARS
    - Pay special attention to Statewide User classes (o1 10, 36, 38, 39, 46, 50, 59, 65, 70, 79 81) and All Agency View Access (UC78).
    - Check for redundancy (Refer to Redundant User Classes list).
    - Consider the User Class Templates as the "ideal" level of access (R\*STARS Security Manual).
    - Since the 96B report shows only those users of which access differs from the Standard UC Templates, all require careful review.

#### OSPA

 Keep in mind some UT 78 where the DMRT field is "D" will be only for OSPA Datamart tables.

#### ADPICS

 Since there is a high level of customization, it requires a detailed review.

#### DATAMART

- Pay special attention to OSPA Agency Groups ("All Agencies & DAS Payroll).
- Confirm that the user's current duties still require Datamart.

A comprehensive and detailed review of all the reports is the only way to ensure that each agency user has the appropriate level of access.

PUSC OREGON STATE PAYROLL SYSTEM 05/28/19 PROD

USER SCREEN CONTROL

RACFID: USER78 AGNCY-GP: USRTP NAME: NOT FOUND USER TYPE: 78

EMPLOYEE NUMBER: OR8888888

ADB1 N ADB2 N ADD1 N ADD2 N ADD3 N ADW1 N ADW2 N DMRT N D910 N PACH N PAGY N PCHG N PMNT N PMSG N PPRM N PRPT N PSEC N PSYP N PTB1 N PTB2 N PTD1 N PTD2 N PTD3 N PTW1 N PTW2 N PTX1 N PTX2 N PUSC N P001 N P002 N P003 N P004 N P005 N P006 N P007 N P009 N P010 N P020 N P030 N P031 N P032 N P050 N P060 N P070 N P071 N P090 N P130 N P140 N P160 N P190 N P191 N P192 N P300 N P310 N P320 N P370 N P420 N P430 N P435 N WARP N WCRP N WRDB N

# R\*STARS Relational Statewide Accounting & Reporting System

- Security Manual
  - SFMA / OSPA Form guide pg 2
  - User Class descriptions pg 3-7
  - Redundant User Classes, Special forms pg 8
  - Screen 96 A/B & D66 information pg 9-15

# 96 A – USER SECURITY PROFILE

- Accounting Trans

   page 10 R\*STARS Security
   Manual
- Release Flag and Disbursement Method page 11

```
USER ID/CLASS: USER17
                        17 AGENCY: 107 NAME: FULL EXPENDITURE
 ACCOUNTING TRANS: 1
                                   BATCH EDIT MODE: 2
     RELEASE FLAG: 0
                              DISBURSEMENT METHOD: 2
     AGENCY GROUP:
                                         WORK HOUR: 0000 2400
   AGENCY RANGE 1:
                                          WORK DAY: A
   AGENCY RANGE 2:
                                        PRINTER ID:
  SECURITY AGENCY: 107
                               DEFAULT
     SECURITY ORG:
                               ACTION CODE AGENCY:
     SECURITY ORG:
                                       ACTION CODE:
PRIOR MO POST IND: Y
                                     VIEW TIN INFO: Y
                                                        (Y/N)
PRIOR YR POST IND: Y
                                                         (Y/N)
                                    VIEW BANK INFO: N
                                                         (Y/N)
    FUND OVERRIDE:
                               STATEWIDE REPORTING: N
```

# 96 B – USER SECURITY PROFILE

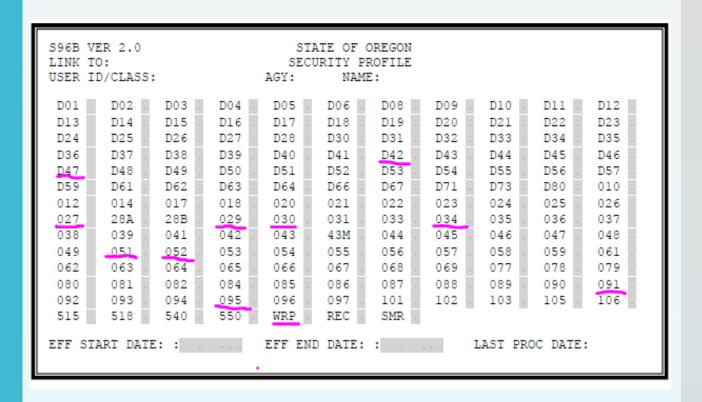

Screens accessible to most UC – pg 14

# D66 – USER CLASS PROFILE

```
USER CLASS: 17
   TITLE: FULL EXPENDITURE CYCLE

I/E (I=INCLUDE, E=EXCLUDE)

ENTER TRANSACTION CODES SEPARATED WITH EITHER "-" OR ",".

I 167 , 200 - 212 , 217 - 290 , 295 , 402 - 405 , 409 - 420 , 434 - 435 , 438 - 439 , 468 - 469 , 599 , 696 - 697
```

# R\*STARS cont.

- UC 78 All Agency View Access Request
  - Online at SARS Security website http://www.oregon.gov/das/Financial/Acctng/Pages /Syst-security.aspx
- UC 47 ASO requests inactive UC
  - BAM analyst requests activation when needed

# R\*STARS cont.

- Too little or too much access?
  - Too little won't be able to perform job duties
  - Too much will have access that's never used

#### Redundant User Classes:

Some user classes duplicate access (on 96B screen or on D66 T-code access), and would be redundant if a user had others within the same grouping. Below is a list of some of the redundancies. It's possible that a redundant user class might be needed, however an explanation of the need would be required in the access request.

With user class 11 you do not need user classes 24 or 25.

With user class 13 you do not need user classes 24 or 25.

With user class 16 you do not need user classes 24 or 25.

With user class 17 you do not need user class 20 (UC 17, 20, 84, or 88 not allowed w/ UC 28 or 98)

With user class 19 you do not need user classes 11, 16, 24, or 25.

With user class 23 you do not need user classes 24, 25\*, or 26.

With user class 25 you do not need user class 24.

With user class 26 you do not need user classes 24 or 25\*.

With user class 27 you do not need user classes 11, 13, 16, 19, 23, 24, 25\*, 26, 29, 32, 33, 34, or 41.

With user class 29 you do not need user classes 11, 13, 16, 19, 24, 32, 33, or 34.

With user class 31 you do not need user classes 24 or 25\*.

With user class 32 you do not need user classes 24 or 25\*.

With user class 33 you do not need user classes 24 or 25\*.

With user class 34 you do not need user classes 24 or 25\*.

With user class 41 you do not need user classes 24.

With user class 98 you do not need user class 28.

#### Datamart

- Datamart is the platform where all the data from SFMA and OSPA is available for reporting and analysis through the IR Studio query tool.
- Access to SFMA Tables.
  - Requires completion of the Datamart Standard View Access Request Form.
  - Users with this level of access are able to pull information originated in R\*STARS and ADPICS at a statewide level.
- Access to OSPA Tables.
  - Requires completion of the Datamart Standard View Access Request Form.
  - Users with this level of access are able to pull information originated in OSPA at a agency or group agency level.
  - To get this level of access, SFMA Tables must also be added.
  - Once the request is completed, users must allow 24 hours to be able to access the OSPA tables (servers require overnight process to update the access).

#### **Datamart**

**Examples and Exercises** 

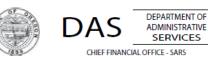

Employee Name: Last, First, MI (as shown in PPDB)

**User Information** 

Revised: July 2018

# Financial Systems Security Datamart Standard View Access Request Form - SFMA and OSPA Tables

Employee Number (OR######)

The authorized Agency Security Officer (ASO) must complete and submit this form for each user requesting access to the SFMA and OSPA standard Datamart views. For other Datamart access, please contact: PPDB Security at group.PPDB@oregon.gov or PICS Security at ORBITS.Help@oregon.gov for assistance.

SFMA Datamart access is granted with all requests, even if only OSPA Datamart is desired. This form must be submitted electronically by the ASO who signs and dates the request using the 'Submit by E-mail' button provided. No scanned forms are accepted.

RACF ID:

All Datamart access is subject to the six-month review process as stated in OAM 10.70.00

| Email:                                                                                                    |                  |                   |                      | Agency Number: (5-digit)              | Phone:                  | Ext.      |
|----------------------------------------------------------------------------------------------------|------------------|-------------------|----------------------|---------------------------------------|-------------------------|-----------|
|                                                                                                    |                  |                   |                      |                                       |                         |           |
| Agency                                                                                                    | Name:            |                   |                      |                                       |                         |           |
|                                                                                                    |                  |                   |                      |                                       |                         | •         |
|                                                                                                    |                  |                   |                      |                                       |                         |           |
| Please                                                                                                    | indicate the s   | standard view(    | s)                   |                                       |                         |           |
| SFMA T                                                                                                    | <u>ables</u>     |                   |                      |                                       |                         |           |
| Yes                                                                                                    | Add Access       |                   |                      |                                       |                         |           |
| OSPA Tables Agency only view OSPA Agency Group:  (Request only if multiple agency views are require agency is part of the select |                  |                   |                      |                                       |                         |           |
| None                                                                                                    |                  | _                 | None                 |                                       |                         | <u> -</u> |
| Brief o                                                                                                    | description of j | job duties requ   | iiring access        | (Ex. To review expenditu              | ures for manager's repo | rts)      |
|                                                                                                    |                  |                   |                      |                                       |                         |           |
| Acces                                                                                                    | s Authorizatio   | n                 |                      |                                       |                         |           |
| ASO's                                                                                                    | typed signature  | (signer must send | form using the 'subm | it' button, no scans will be accepted | d) Current Date:        |           |
|                                                                                                    |                  |                   |                      |                                       |                         |           |
|                                                                                                    |                  |                   |                      |                                       | 5                       | 1         |
|                                                                                                    |                  |                   |                      | Su                                    | bmit by Email Prin      | t Form    |

# OSPA Security Oregon State Payroll Application

- Requesting User Access
  - Required information on form
  - OSPA User types
    - https://www.oregon.gov/das/Financial/Payroll/Docu ments/Introsecurity.pdf
      - Introduction to OSPA Security document

# OSPS User Security Screen

RACFID: USER49 AGNCY-GP: USRTP NAME: NOT FOUND USER TYPE: 49

EMPLOYEE NUMBER: 0R8888888

ADB1 N ADB2 N ADD1 N ADD2 N ADD3 N ADW1 N ADW2 N DMRT N D910 N PACH N PAGY N PCHG N PMNT N PMSG D PPRM N PRPT N PSEC N PSYP N PTB1 N PTB2 N PTD1 N PTD2 N PTD3 N PTW1 N PTW2 N PTX1 N PTX2 N PUSC N P001 U P002 D P003 U P004 U P005 U P006 D P007 D P009 N P010 D P020 U P030 D P031 N P032 D P050 D P060 N P070 D P071 N P090 N P130 N P140 N P160 D P190 D P191 D P192 D P300 N P310 N P320 N P370 D P420 N P430 D P435 N WARP N WCRP N WRDB N

- Gain access to Report screens only through <u>OSPS.Helpdesk@Oregon.gov</u>
  - WARP
  - WCRP
  - WRDB

# OSPS by User Type

- Agency View Only
  - UT 79 Designed for non-payroll staff non processing
- Payroll Technician / Manager
  - UT 69 and 68 For processing payroll
- <u>Timekeeper</u>
  - UT 49 and 48 Time entry but full system access not required
  - Contact <u>OSPS.Help@Oregon.gov</u> for UT assistance

#### **ADPICS**

- Advanced Purchasing & Inventory Control System.
- Security is managed though three different screens:
  - 7600 Primary User Security (user profile)
  - 7650 Secondary User Security (interfaces, printing devices, capabilities)
  - 7700 User Program Security (access control)
- 19 standard user shells. A detailed description of each shell is included in the ADPICS Security Manual (Pages 24-89).
- Approval Paths:
  - 5981 Document approval path
  - 5982 Department approval path table
  - 5983 Commodity approval path table
  - 5985 Initiating department path table
- Electronic Signatures.
  - 5984 Signature table maintenance.
  - No form is required.
  - Requests to reset ADPICS signature must be emailed by the ASO (include user's name and RACF ID).

- Buyer ID
  - When request this field, make sure the Buyer ID was previously added by SFMA. Contact your SFMA Analyst about the procedure.
- Example

### **ADPICS**

| ADPICS F                                                                                                    | Request          | Reset       | Reset an existing User to the following template |              |                 |                         |         |  |  |
|----------------------------------------------------------------------------------------------------|------------------|-------------|--------------------------------------------------|--------------|-----------------|-------------------------|---------|--|--|
| Action                                                                                                    | User Id Template | Buyer<br>Id | User<br>Level                                    | User<br>Dept | Mailbox<br>Dept | PO Authorization<br>Amt | Bill To |  |  |
| Add 💽                                                                                                    | BUYER1 - approv  | MED         | 400                                              | 10036        | 1003699         | 999,999                 | 04550   |  |  |
| Dept Authorization Template adjustments for the 7700 screens                                                                                 |                  |             |                                                  |              |                 |                         |         |  |  |
| 100****                                                                                                    |                  |             |                                                  |              |                 |                         |         |  |  |
| Job duties: Required - A brief description of job duties that require the specific access requested. (Ex. "to create and post requisitions") |                  |             |                                                  |              |                 |                         |         |  |  |
| Prepare and post purchase orders                                                                                                    |                  |             |                                                  |              |                 |                         |         |  |  |
| Additional information to support audit trail:                                                                                               |                  |             |                                                  |              |                 |                         |         |  |  |
| * Set printer HIJB - 60 for document POC                                                                                                    |                  |             |                                                  |              |                 |                         |         |  |  |

# Additional Resources

- Systems Security website
  - http://www.oregon.gov/das/Financial/Acctng/Pages /Syst-security.aspx
- SFMA Security Manuals
  - ADPICS Security Manual and R\*STARS Security Manual are available by request (email to Security.SYSTEMS@oregon.gov to get a copy).
- OSPA Security Manual
  - http://www.oregon.gov/das/Financial/Payroll/Docu ments/Introsecurity.pdf
- Datamart Maintenance Website
  - https://dasapp.state.or.us/DatamartApp
- HR Systems & Services website
  - http://www.oregon.gov/das/HR/pages/index.aspx

#### Contacts

- Systems Security
  - Systems Security
  - Security.SYSTEMS@oregon.gov
- OSPS
  - OSPS Help Desk
  - OSPS.HELP@oregon.gov
  - (503) 378-6777
- Datamart
  - Datamart Support
  - Datamart.Support@oregon.gov
- ADPICS
  - Contact your SFMS Analyst
- Mainframe Password Reset
  - DAS RACF Administrator
  - DAS.RACFUserAdm@oregon.gov